# **INBANK** app

# Nuove funzionalità Inbank app

# Guida illustrata

**INDO / DOVE / COME WOTE** 

Gentile Cliente,

con l'aggiornamento alla versione 3.21, Inbank app si è arricchita di nuove funzionalità. Di seguito trovi le novità nel dettaglio e, per ogni funzionalità, una guida all'utilizzo dedicata.

### AUTORIZZAZIONE RAPIDA DI ACCESSI E OPERAZIONI\*

Questa funzionalità ti premette di autorizzare l'accesso e le operazioni disposte tramite Inbank in modo rapido e sicuro dal tuo smartphone attraverso biometria (se disponibile sul tuo dispositivo mobile) o PIN rapido.

Se attivi l'autorizzazione rapida, non riceverai più il codice di conferma OTP via SMS / Inbank notify ma:

- potrai usare la biometria o il PIN rapido per autorizzare le operazioni effettuate da Inbank app.
- riceverai una notifica in Inbank app per autorizzare con biometria o PIN rapido le operazioni effettuate da Inbank web.

Nel caso utilizzassi Inbank app su più dispositivi, potrai usarne solo uno per autorizzare rapidamente le tue operazioni: si tratta del "dispositivo autorizzante" ed è quello su cui hai attivato l'autorizzazione rapida.

\* La funzionalità non sarà disponibile per i clienti in possesso di token fisico; l'autorizzazione rapida tramite riconoscimento biometrico non è possibile per gli smartphone che non dispongono della relativa tecnologia.

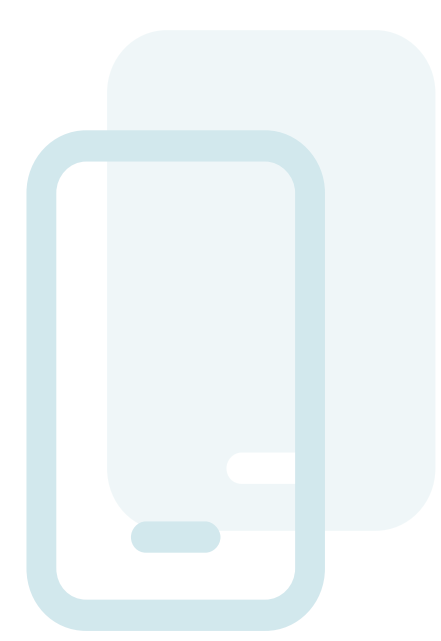

#### COME ATTIVARE L'AUTORIZZAZIONE RAPIDA CON BIOMETRIA?

Dalla voce "SICUREZZA" che trovate per Android nel "Menu" in alto a sinistra e per iOS nel "Profilo:

- 1. Abilita il "PIN rapido"
- 2. Abilita la modalità di "Autorizzazione rapida"
- 3. Abilita la "Biometria"

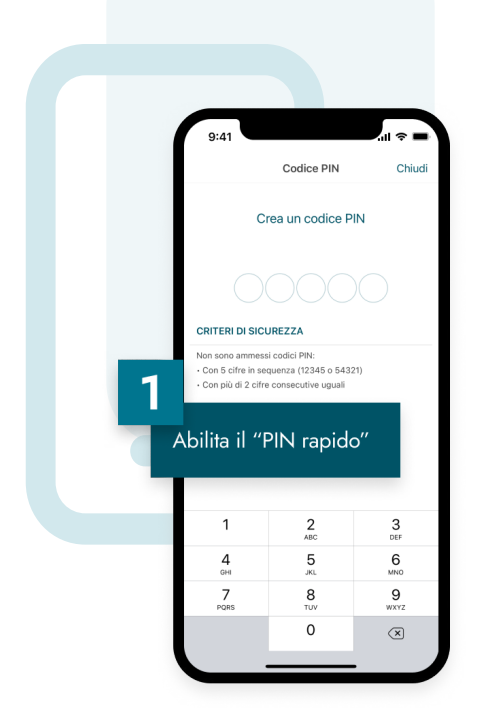

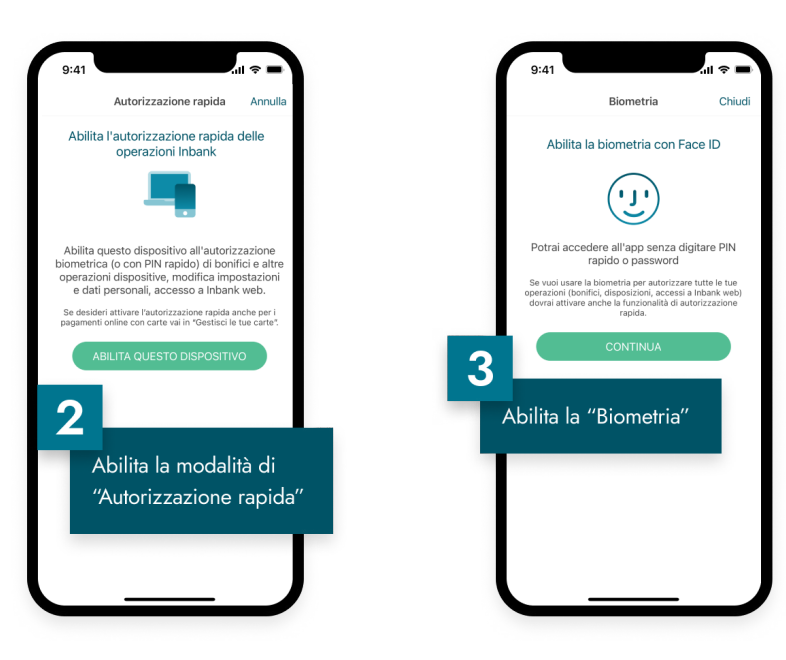

#### GLOSSARIO

PIN rapido – è un codice che puoi impostare e modificare autonomamente attraverso Inbank app e ne sostituisce la password di accesso.

Se la modalità "Autorizzazione rapida" è abilitata, ti permette anche di autorizzare direttamente in app le operazioni eseguite da app e web.

Biometria – è una modalità che ti permette di accedere all'app attraverso il riconoscimento biometrico (come riconoscimento facciale o impronta digitale) eventualmente disponibile nel tuo dispositivo mobile, senza dover inserire password o PIN.

Se la modalità "Autorizzazione rapida" è abilitata, ti permette anche di autorizzare allo stesso modo le operazioni eseguite da app e web.

# DISPONIBILITÀ DEL CONTO IN EVIDENZA

È una nuova modalità di visualizzazione del saldo dei conti correnti: l'importo principale in evidenza ora esprime la disponibilità del conto, inclusiva di eventuale fido bancario accordato, e non più il saldo contabile.

Questa modifica ti permette di avere il pieno controllo della disponibilità dei tuoi conti correnti e delle spese effettuate, prima ancora che siano contabilizzate.

Il saldo contabile continua ad essere accessibile in secondo piano o nei dettagli del conto corrente, a seconda dei casi.

*Dove si trova la Disponibilità in evidenza?*

- 1. Lista movimenti
- 2. Widget "Saldo conto"
- 3. Widget "Dettaglio saldi conto"

Attenzione: alcune operazioni come acquisti e-commerce da siti specifici (p.e. amazon) o pre-autorizzazioni di pagamento (p.e. rifornimento carburante selfservice) potrebbero essere comunque visualizzate con ritardo di alcune ore (fino a 72) a causa delle modalità di gestione del pagamento non dipendenti da Inbank.

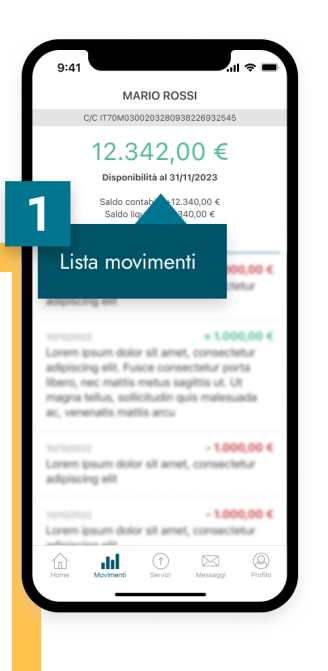

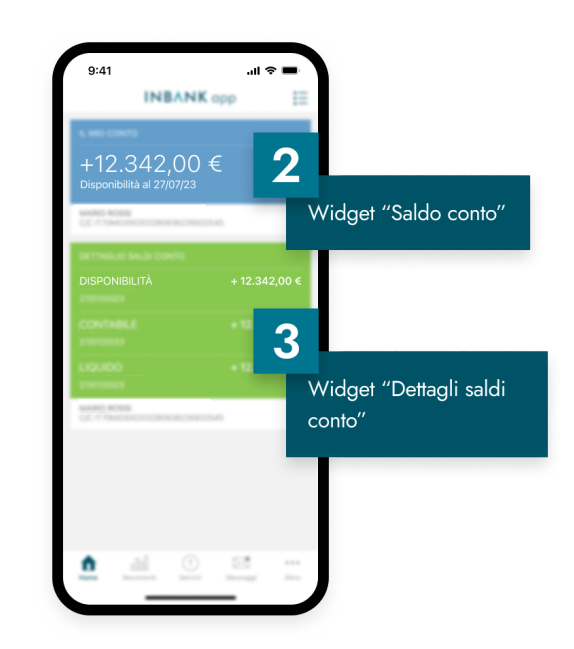

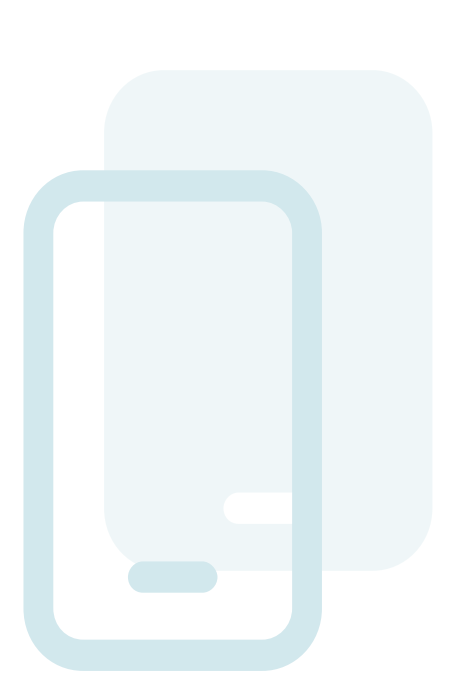

#### ABILITAZIONE RAPIDA A "CLICK TO PAY" PER CARTE MASTERCARD

Click to Pay è un servizio che semplifica e velocizza gli acquisti online in modo sicuro. La nuova funzionalità di Inbank app ti permette di abilitare le tue carte prepagate e, in futuro, le carte di debito internazionali Mastercard al servizio "Click to Pay" direttamente dall'app:

- 1. Nella sezione "Servizi" seleziona "Gestisci le tue Carte"
- 2. Seleziona tra le tue carte una carta Mastercard con operatività interne (p.e. prepagate Ricarica, Ricarica EVO, oraomaipiù oom+)
- 3. Tappa sul button "Aggiungi a Click to Pay" per avviare il processo di abilitazione della carta sul sito di Mastercard
- 4. Segui le istruzioni sul sito Mastercard

## COME FUNZIONA "CLICK TO PAY"?

Ogni volta che vedrai il simbolo Click to Pay su un sito e-commerce, potrai contare su un processo d'acquisto online semplice, veloce e sicuro: al momento del pagamento non dovrai più inserire il numero della carta, ricordare la password o compilare alcun modulo ma ti basterà scegliere la tua carta salvata su Click to Pay e concludere il pagamento con le usuali modalità autorizzative (inserimento di codice 3DS e codice temporaneo "OTP" ricevuto via SMS o autorizzazione rapida da Inbank app).

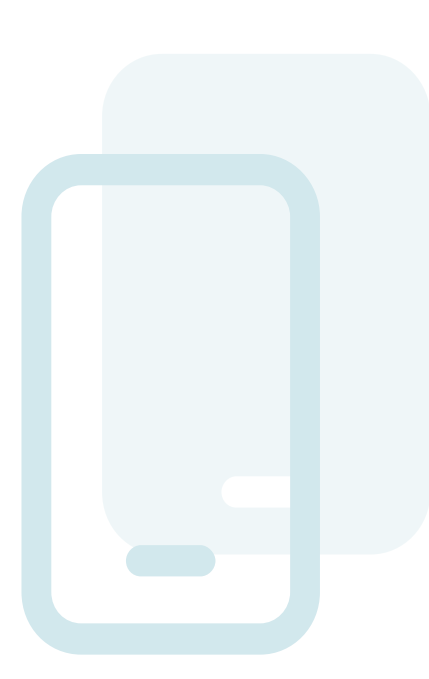

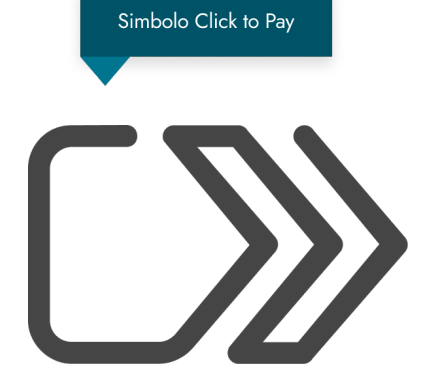

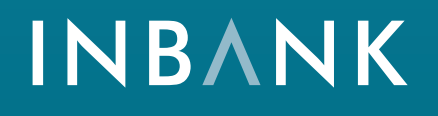

La soluzione per la banca digitale che racchiude una famiglia di servizi completa e integrata.

www.inbank.it